# Introduction to Python

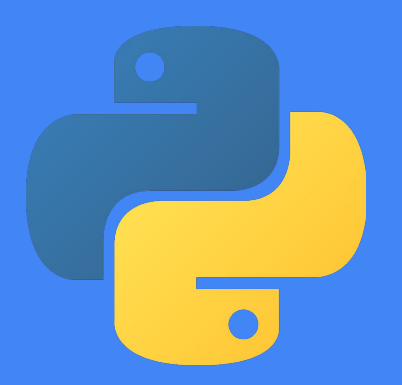

Columbia Biostatistics Computing Club Fall 2020

#### What is Python?

- In short it is another programming language.
	- We have talked a lot about R in the last couple of meetings which is a different programming language. You can do basically everything that you do in R with python.
- Python can be used for more than just data cleaning, statistics, visualizations
	- It can be used for web development
	- It can be used for Desktop development
	- It is a general purpose programing language!
	- Machine Learning!

#### Why learn Python?

#### According to the TIOBE index Python is the number 2 most used programming language this year.

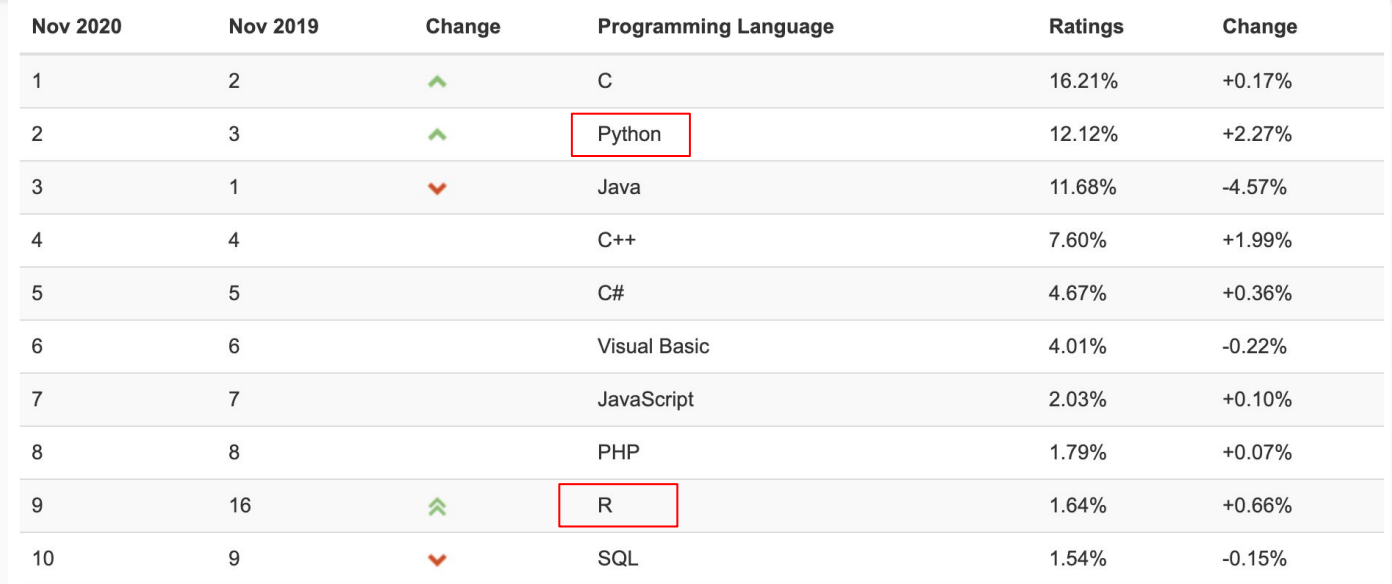

Source: <https://www.tiobe.com/tiobe-index/>

#### Python compared to R

- One is not better than the other!
	- It just all depend on what you are trying to do and what job you might want after the program you are in now!
- I have seen that more tech companies use python and that more academic researched based institutions use R.
	- There are always exceptions to this!
	- It is good to be familiar with both languages.
- If you know one it is easier to pick up the other over time!

#### Where to write Python Code (just a few examples)

- Using a text editor and running python through your terminal
	- There are a lot of types of text editors (examples: Atom, Vim, Visual Studio Code, Notepad++).
- Google Colab Notebook
	- There is an example of this on the computing club website in resources.
		- <https://colab.research.google.com/notebooks/intro.ipynb>
	- This is the most like R Studio, no need to download anything!
	- We will also be using Google Colab in our coding demonstration.
- Jupyter Notebook
	- <https://jupyter.org/>
	- Also like R Studio (However, need to download more things).

#### How to Download Python

- A lot of computers come with versions on python already installed. Most OS and Linux operating systems already have it.
	- Here is how to check your python version: <https://phoenixnap.com/kb/check-python-version>
	- $\circ$  If you don't have it yet here is where you can downloading Python: <https://wiki.python.org/moin/BeginnersGuide/Download>

#### What is a Terminal?

- This in itself could be an entire computing club presentation!
- In simple terms it is a command line system that allows you quick access to all files, the ability to run those files, and control your operating system.
	- There is a lot of things you can do with your terminal!
- To run a file you edited in a text editor you will need to go to that file's directory and then run it using python.
	- Example command: python3 hello.py
	- Tutorial: <https://www.datacamp.com/community/tutorials/running-a-python-script>

### List of python tutorials:

- Tutorialspoint: <https://www.tutorialspoint.com/python/index.htm>
	- This is a great online resource! (Runs python through terminal)
- Keras:<https://keras.io/about/>
	- This has a lot of code examples. It is an open source machine learning platform
	- [https://keras.io/getting\\_started/intro\\_to\\_keras\\_for\\_researchers/](https://keras.io/getting_started/intro_to_keras_for_researchers/) Intro for researchers
- Python tutorial: <https://www.learnpython.org/>
- DataCamp:

[https://www.datacamp.com/?utm\\_source=learnpython\\_com&utm\\_campai](https://www.datacamp.com/?utm_source=learnpython_com&utm_campaign=learnpython_tutorials) [gn=learnpython\\_tutorials](https://www.datacamp.com/?utm_source=learnpython_com&utm_campaign=learnpython_tutorials)

● Video Tutorial: <https://www.youtube.com/watch?v=rfscVS0vtbw>

#### Common Libraries

(Just like R we need to install and call libraries)

- numpy -> library for some optimized data structures
	- import numpy as np
- pandas -> library for nice data frames (like tibbles)
	- import pandas as pd
	- <https://pandas.pydata.org/>
- seaborn -> library for plotting
	- import seaborn as sns
- sklearn -> library popular for machine learning
	- import sklearn as sk
	- <https://scikit-learn.org/stable/index.html>

## Questions before the Demonstration?

If anyone has suggested Python resources please put them in the chat!